关闭软件,对着大智慧图标鼠标右键查找目标---打开大智慧根目录---找到userdata ----block<br>All the state where we are the state of the state of the state of the state of the state of the state of the state of the state of the state of the state of the state of the state of the state of the state of the , which is a contract to the contract of the contract of the second second  $\alpha$ 

**优理宝自选股如何云端同步--大智慧自选股如何同步-**

 $APP$ 

您好,希望以下回答能帮助您金融界app和爱投顾app,我都在用,一个股票买卖,

 $\mathcal{L}_{\mathcal{A}}$ 

**六、徽赢pc版怎样与手机自选股同步?**

OK

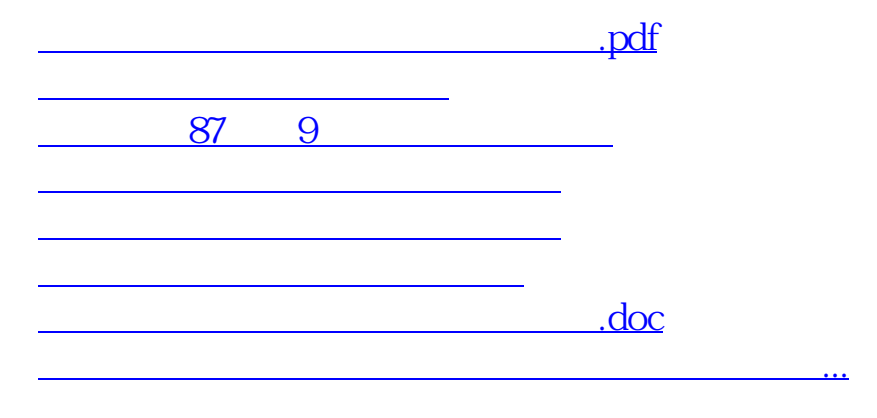

<https://www.gupiaozhishiba.com/chapter/35859851.html>